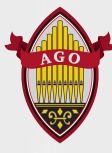

**Phylicia Ross** 

Member Engagement and Chapter Support Manager pross@agohq.org 212-870-2311 ext. 4321

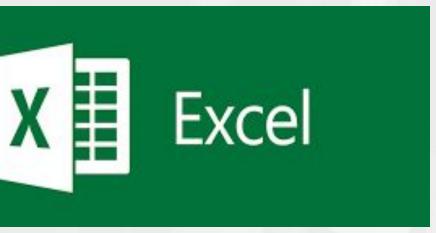

Today we'll cover:

- Navigation
- Changing cell size
- How to sort and filter data
- Printing and saving as a pdf

Excel

Home

New

Open

User Information

Phylicia Ross pross@agohq.org Change photo About me Sign out

Switch account

Colorful

Account Privacy Manage Settings

Office Background:

Clouds Office Theme:

Connected Services:

- OneDrive American Guild of Organists pross@agohq.org
- Sites American Guild of Organists pross@agohq.org

Add a service ~

Product Information
Microsoft

Subscription Product for pross@agohq.org Microsoft 365 Apps for business

This product contains

### 🔤 🚨 💁 💁 🚳 👹

Manage Account Switch License Update License

| V         |  |
|-----------|--|
|           |  |
| Update    |  |
|           |  |
| Options ~ |  |
|           |  |

\*

•

Microsoft 365 and Office Updates Updates are automatically downloaded and installed.

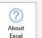

About Excel

Learn more about Excel, Support, Product ID, and Copyright information. Version 2306 (Build 16529.20182 Click-to-Run) Current Channel

### What's

New

What's New

See the most recently installed updates.

Account

Feedback

Options

### Navigation

| 25   |        |                    |          |        |           |      |
|------|--------|--------------------|----------|--------|-----------|------|
|      |        |                    |          |        |           |      |
| 26   |        |                    |          |        |           |      |
| 27   |        |                    |          |        |           |      |
| 28   |        |                    |          |        |           |      |
| 29   |        |                    |          |        |           |      |
| 30   |        |                    |          |        |           |      |
| 31   |        |                    |          |        |           |      |
| 32   |        |                    |          |        |           |      |
| 33   |        |                    |          |        |           |      |
| 3    |        |                    |          |        |           |      |
| 4    | • )    | Chapter1           | Chapter2 | Chapte | r3 Sheet1 | Shee |
| Read | S. Acc | essibility: Good t | o go     |        |           |      |
|      |        | <i></i>            | 100      |        |           |      |

## Changing Cell Size

| 1 | А         | В         | С       | D     | E                    | F         |  |
|---|-----------|-----------|---------|-------|----------------------|-----------|--|
| 1 | status_id | unique_id | next_bi | expir | member_name          | ind_last_ |  |
| 2 | 7536      | 100389    | ####### | ##### | Mr. Andrew Addington | Addingto  |  |
| 3 | 98523     | 72584     | ****    | ##### | Ms. Jill Clark       | Clark     |  |
| 4 | 789654    | 84106     | ####### | ##### | Dr. Bob Barker       | Barker    |  |
| 5 | 9874      | 105685    | ####### | ##### | Mr. Cliff Dune       | Dune      |  |
| 6 |           |           |         |       |                      |           |  |
| 7 |           |           |         |       |                      |           |  |
| 8 |           |           |         |       |                      |           |  |
| 0 |           |           |         |       |                      |           |  |

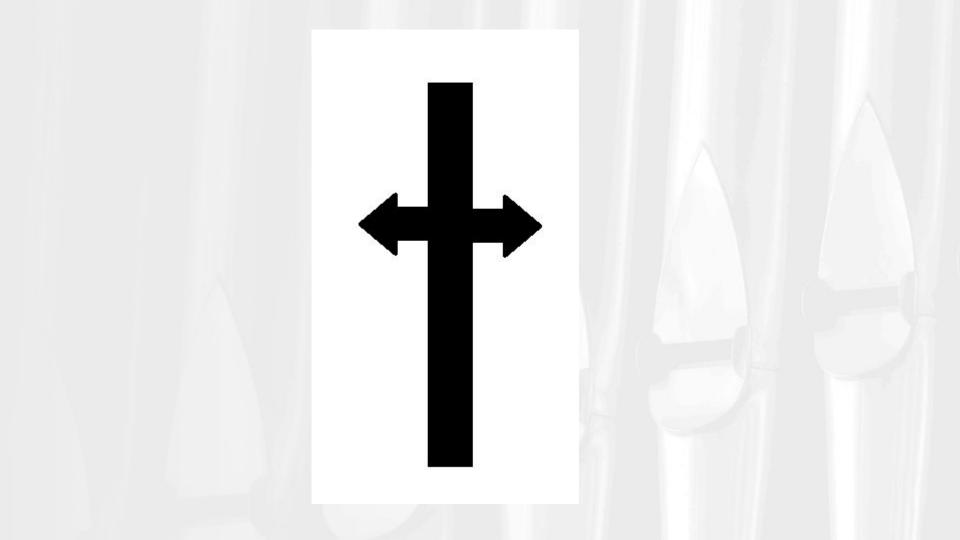

# Sort and Filter

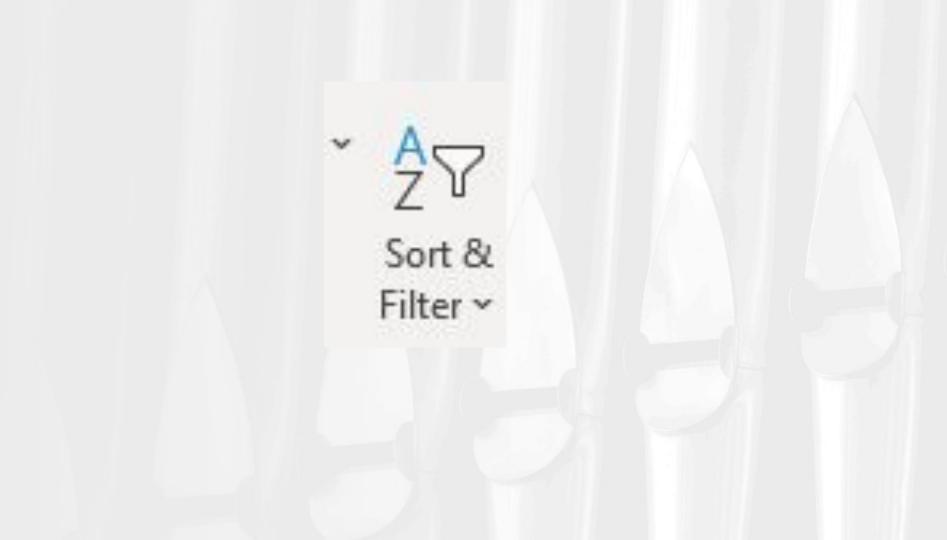